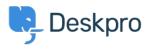

Base de conocimiento > Deskpro Legacy > Generating a server report file

## Generating a server report file

Ben Henley - 2018-08-06 - Comentarios (0) - Deskpro Legacy

## **Question:**

I've been asked to provide the server report file for my Deskpro On-Premise installation. How do I do that?

## **Answer:**

In the admin interface, go to **Server > Report File**, and click the **Generate Report File** button.

| a Admin Dashboard                         |                                                                                                    |
|-------------------------------------------|----------------------------------------------------------------------------------------------------|
| Setup ~                                   | Report File                                                                                                    |
| 🛔 Agents 🗸                                | If you are having problems with your helpdesk, a Deskpro support agent may ask you to generate and submit this Report File.                                                                                    |
| Tickets 👻                                 | Your Report File includes information about your server like PHP and MySQL configuration, and information about your helpdesk like settings and error logs. This information is useful in diagnosing problems. |
| 🖂 Emails 🔹                                | w include results from a File Integrity check as well                                                                                                    |
| 쓸 CRM ··································· |                                                                                                    |
| O User Interface ~                        | 🕹 Generale Report File                                                                                                    |
| S₂ Chat <sup>™</sup>                      |                                                                                                    |
| ∿ Voice ~                                 |                                                                                                    |
| 🗞 Apps 🔍                                  |                                                                                                    |
| ⊘ Tasks <sup>™</sup>                      |                                                                                                    |
| Server *                                  |                                                                                                    |
| Server Settings                           |                                                                                                    |
| Q, ElasticSearch                          |                                                                                                    |
| Realtime Events                           |                                                                                                    |
| 🛓 Report File                             |                                                                                                    |
| Server Requirements                       |                                                                                                    |
| U File Check                              |                                                                                                    |
| ▲ File Uploads                            |                                                                                                    |
| O Scheduled Tasks                         |                                                                                                    |
| PHP Info                                  |                                                                                                    |
| MySQL Info                                |                                                                                                    |
| ! Error Logs                              |                                                                                                    |
| ! Incidents                               |                                                                                                    |
| O Jobs                                    |                                                                                                    |
| <> Dev ~                                  |                                                                                                    |

Wait until the report is generated, then click the **Download Report File** button.

| Report File                            |  |  |
|----------------------------------------|--|--|
| Your report file is ready to download. |  |  |
| Download Report File                   |  |  |
|                                        |  |  |

You will get a file called *deskpro-report.zip*. Sending this to us helps us diagnose server problems.